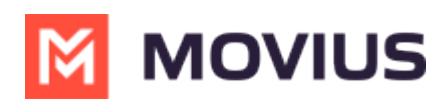

## **Set Contact List Sort Order - MultiLine for Intune Android**

Last Modified on 05/13/2024 4:25 pm EDT

Read on to learn how change the contact list sort order in the MultiLine for Intune Android app.

## **Overview**

You can change the order of contacts in your Contacts list.

## **Change the Contacts list display and order**

- 1. Go to Settings, then select **Contact Settings**.
	- o Sort by first or last name
	- Display first name or last name first

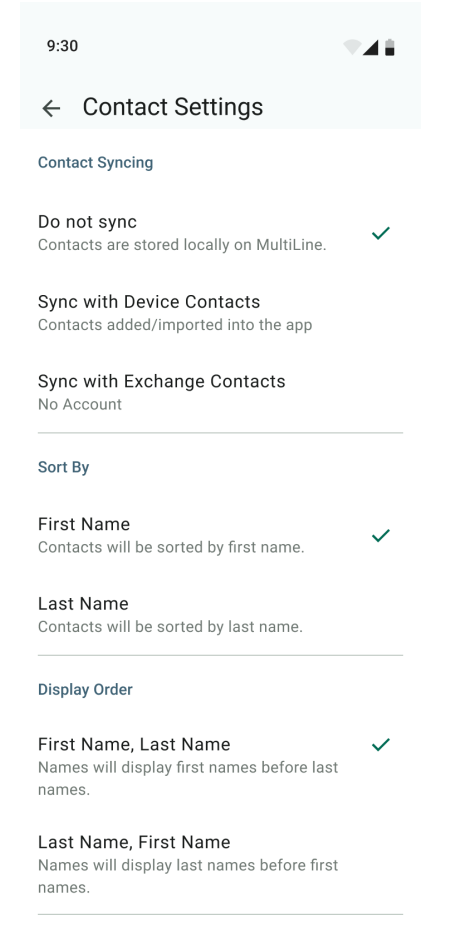

2. When complete, exit the menu and the Contacts list will be in the chosen**Sort by** and **Display order** settings selected.

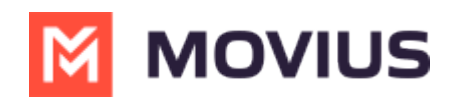